**Camera mounting**

READ/WRITE. CONTACT THE MANUFACTURER OF THE MICRO SD CARD FOR INFORMATION ABOUT THE CARD'S RELIABILITY AND LIFE EXPECTANCY.

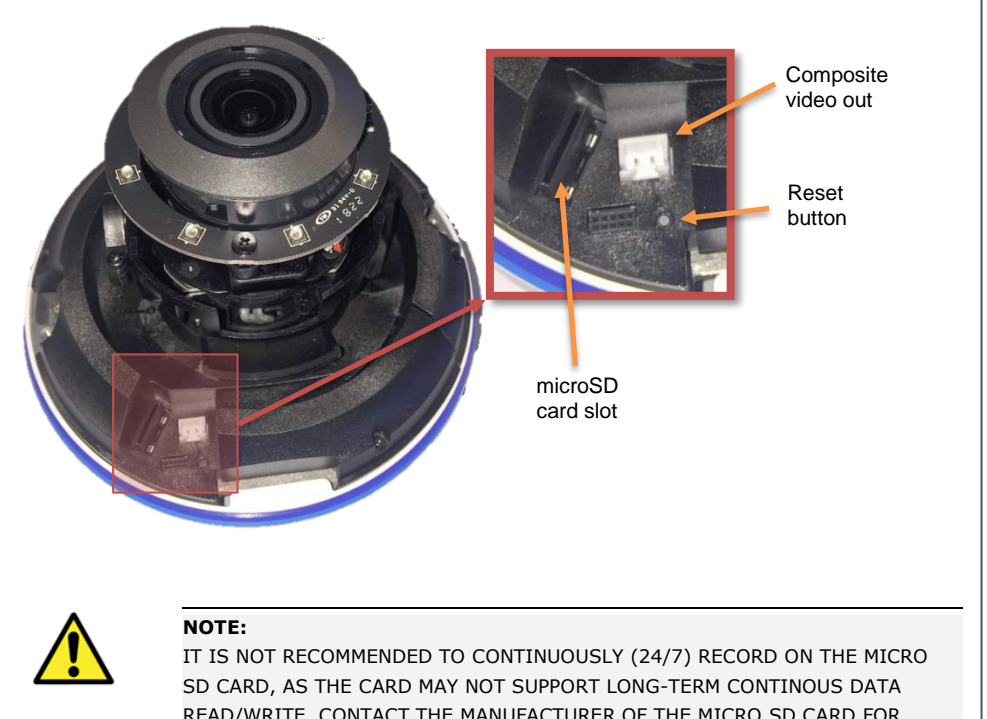

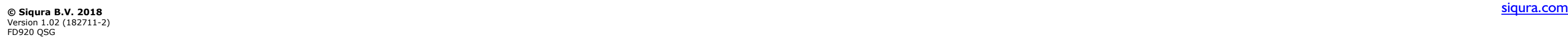

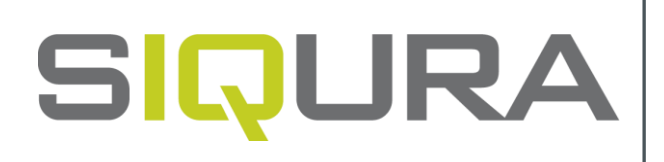

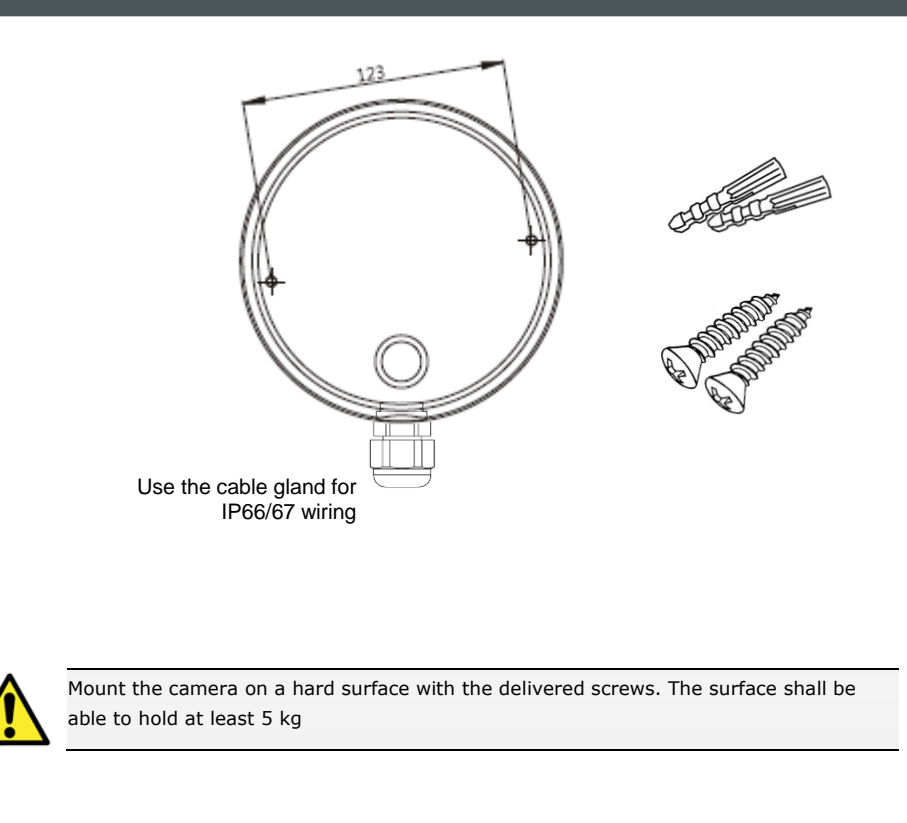

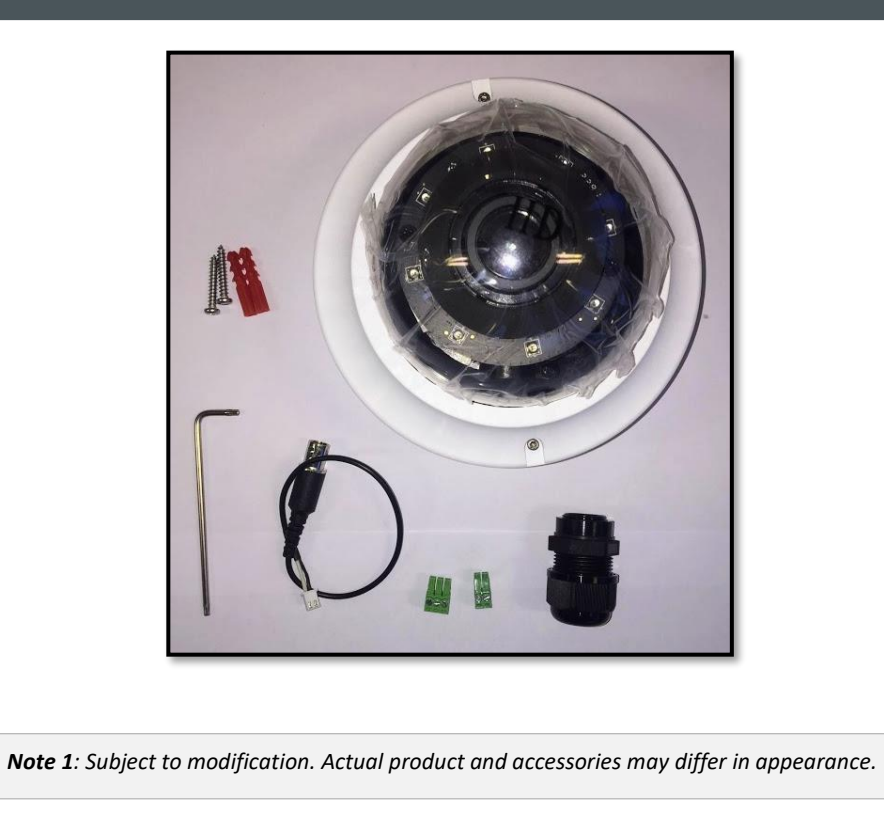

### **CAUTION:**

INSTALLATION SHALL BE PERFORMED BY QUALIFIED PERSONNEL ONLY.

CONNECT POE TO UNEXPOSED NETWORKS.

INSTALLATION SHALL BE IN ACCORDANCE WITH LOCAL PROCEDURES.

THE CAMERA CONTAINS IRREPLACEBLE BATTERIES, DISPOSE OF THE CAMERA IN ACCORDANCE WITH LOCAL REGULATIONS.

IF YOU USE AN EXTERNAL POWER SUPPLY, CONTACT SIQURA TO MAKE SURE THAT THE POWER SUPPLY HAS THE PROPER POWER SPECIFICATIONS.

## **FD920**

**3MP fixed dome, 3-9 mm motorized, H.265/H.264/MJPEG, SFP**

# **Quick Start Guide**

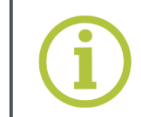

### **Connectors and reset button**

### **Installation notices Unpack Connectors**

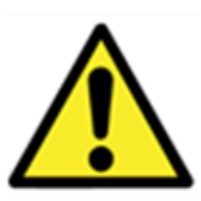

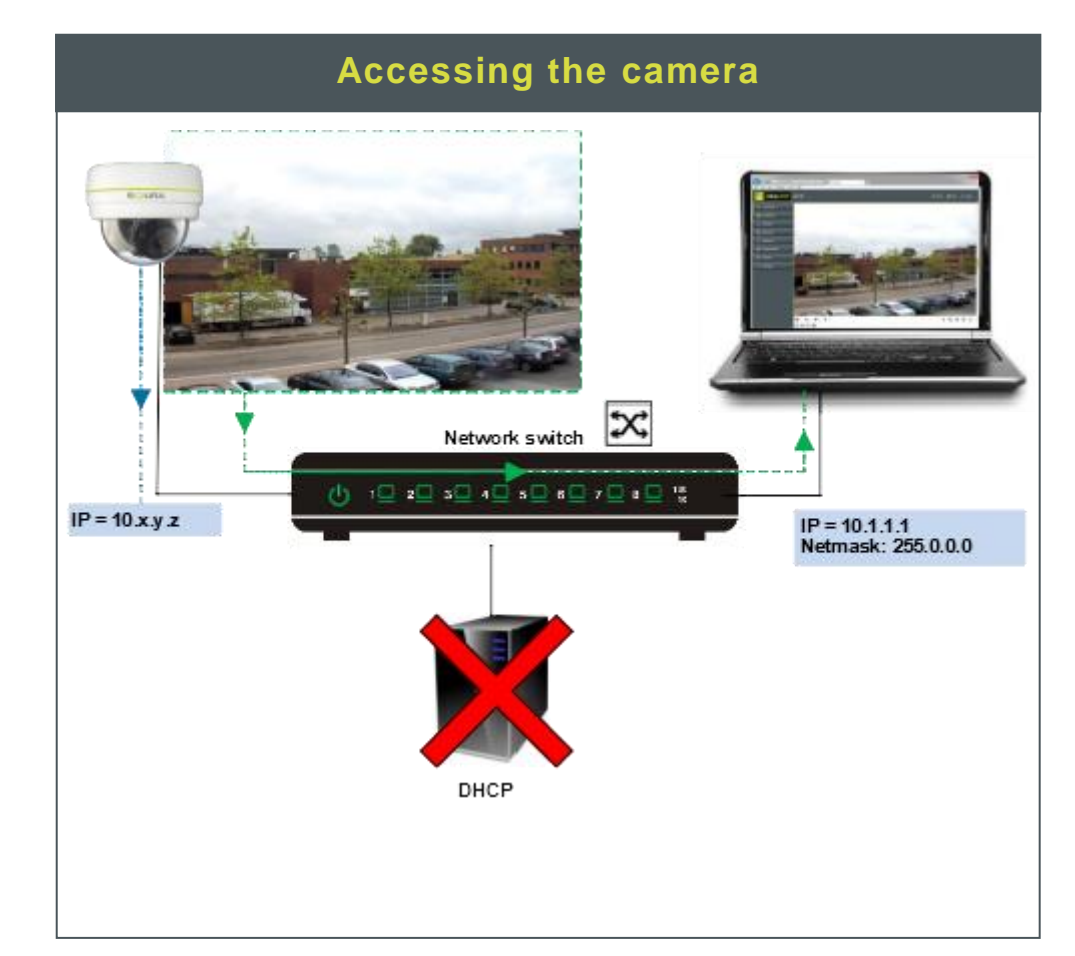

siqura.com

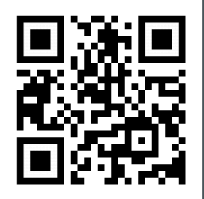

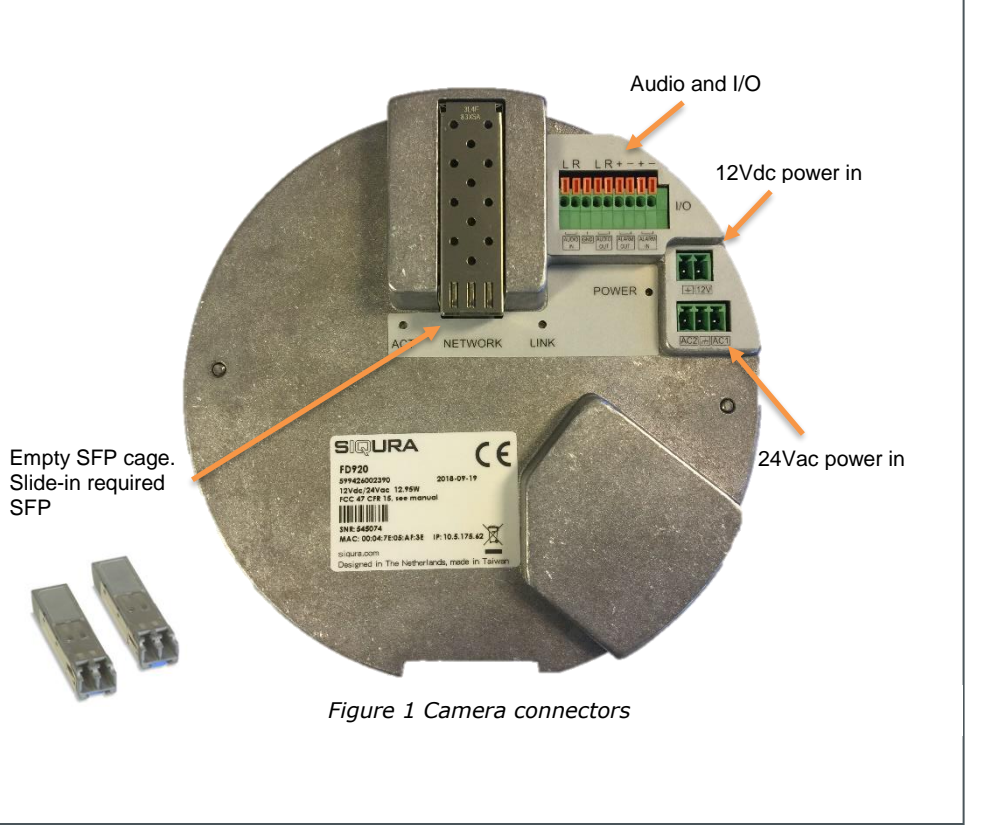

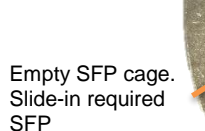

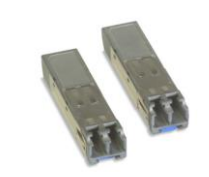

### **Auto-detect with SDM2 1st Line camera login**

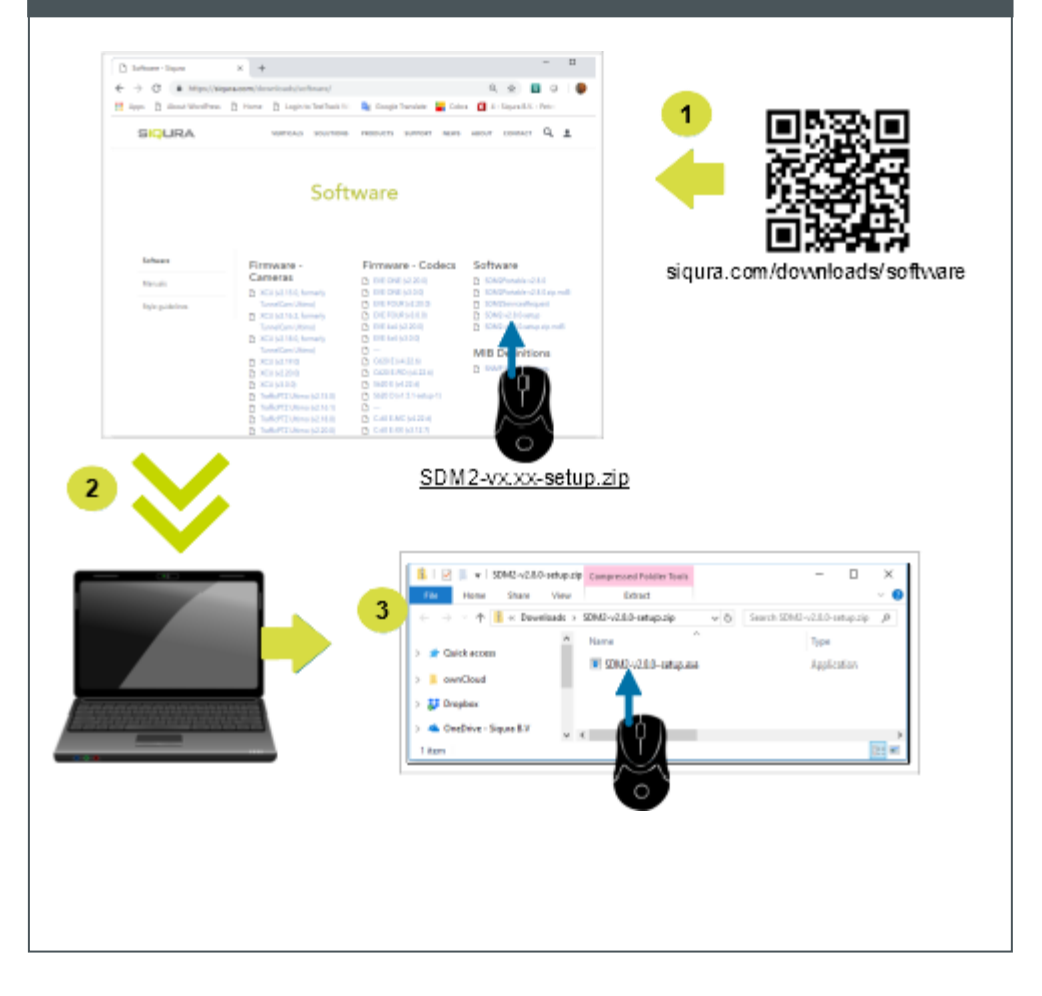

### $\begin{array}{|c|c|c|c|}\n\hline\n\text{#} & \text{http://10.1.68.223/} \\\hline\n\text{O} & \text{Waiting for } 10.1.68.223 & \times & \text{?}\n\hline\n\end{array}$  $\overline{\phantom{a}}$   $\times$   $\times$  Search... Windows Security iexplore.exe The server 10.1.68.223 is asking for your user name and<br>password. The server reports that it is from<br>MegapixelIPCamera. Warning: Your user name and password will be sent using<br>basic authentication on a connection that isn't secure. Admin Admin  $\overline{\phantom{a}}$ 1234  $\Box$  Remember my credentials **Example 2006** OK **Cancel** Set a strong password ्<br>● ® ☆ ⊙ │ ∼ Q  $\bigoplus$   $\bigoplus$  Entp://10.1.68.223/  $\in$   $\circ$  Search...  $\overline{2}$ Ж qwerty1234 Save x6W@oM0a!9#F

### **SINURA** Home System Streaming Camera Logout **Video Configuration Video Rotation** Video OCX protocol setting RTP over UDP Video Text Overlay • RTP over RTSP(TCP) Video ROI RTSP over HTTP **Video ROI Encoding** MJPEG over HTTP Video OCX Protocol Multicast mode Video Mask Multicast Stream 1 Video Address 0.0.0.0 Audio Multicast Stream 2 Video Address 0.0.0.0 Multicast Stream 3 Video Address 0.0.0.0 Multicast Stream 4 Video Address 0.0.0.0 Multicast Stream Audio Address 0.0.0.0 Save

**Using the Web Viewer** 

 $\begin{picture}(150,10) \put(0,0){\line(1,0){10}} \put(15,0){\line(1,0){10}} \put(15,0){\line(1,0){10}} \put(15,0){\line(1,0){10}} \put(15,0){\line(1,0){10}} \put(15,0){\line(1,0){10}} \put(15,0){\line(1,0){10}} \put(15,0){\line(1,0){10}} \put(15,0){\line(1,0){10}} \put(15,0){\line(1,0){10}} \put(15,0){\line(1,0){10}} \put(15,0){\line($ SIQURA  $\overline{\mathbf{v}}$ iexplore.exe Admin ....  $\vert \vert$   $\vert$   $\vert$ 

### **st time camera login Install browser-based viewer**

**Set OCX Protocol**

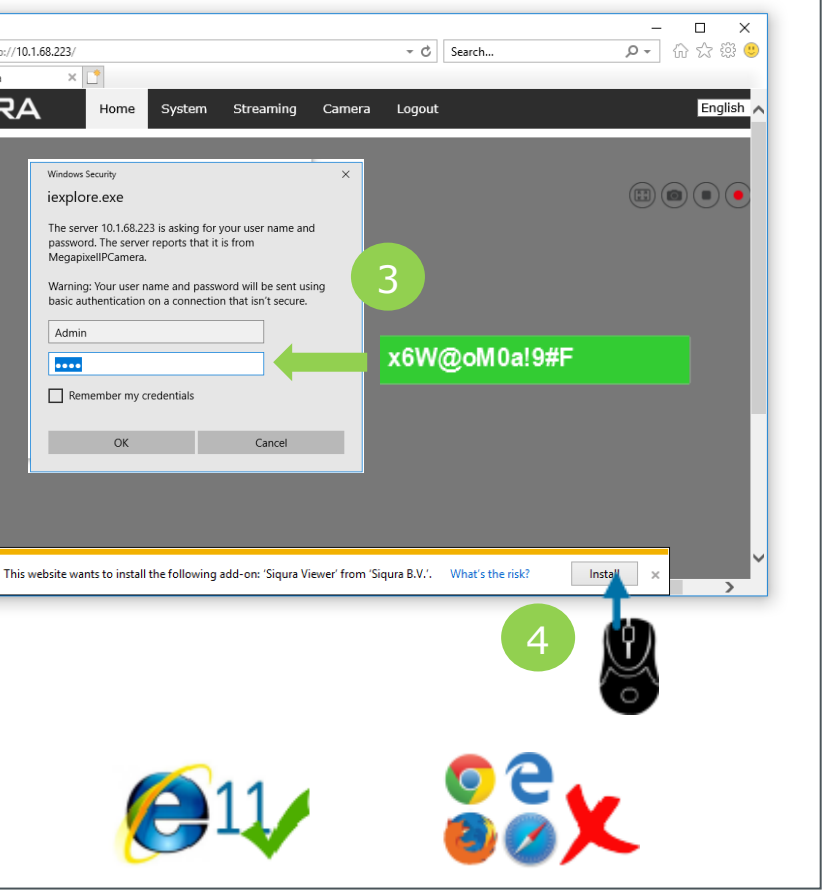

If the IE web interface is not showing video you might need to open your firewall or set the OCX protocol to RTP-over-RTSP(TCP)

# **SIQURA** Streaming Camera Logout English Home Stream 1 v **ZOOM WIDE TELE IS 1869 Y RESET<br>FOCUS NEAR FAR IS 1869 Y RESET<br>AF Mode MANUAL ZMIRIG PUSHAF**  $\textcircled{\footnotesize{A}} \textcircled{\footnotesize{B}} \textcircled{\footnotesize{F}} \textcircled{\footnotesize{F}}$ Stream1 MJEPG bitrate : low compre<br>Stream2 H264 bitrate : 4096 kbps ion, high qualit